# Reebok TITANIUM

TITANIUM CONSOLE USER GUIDE TC1.0/TX1.0

### S Titanium TC1.0/TX1.0 Computer

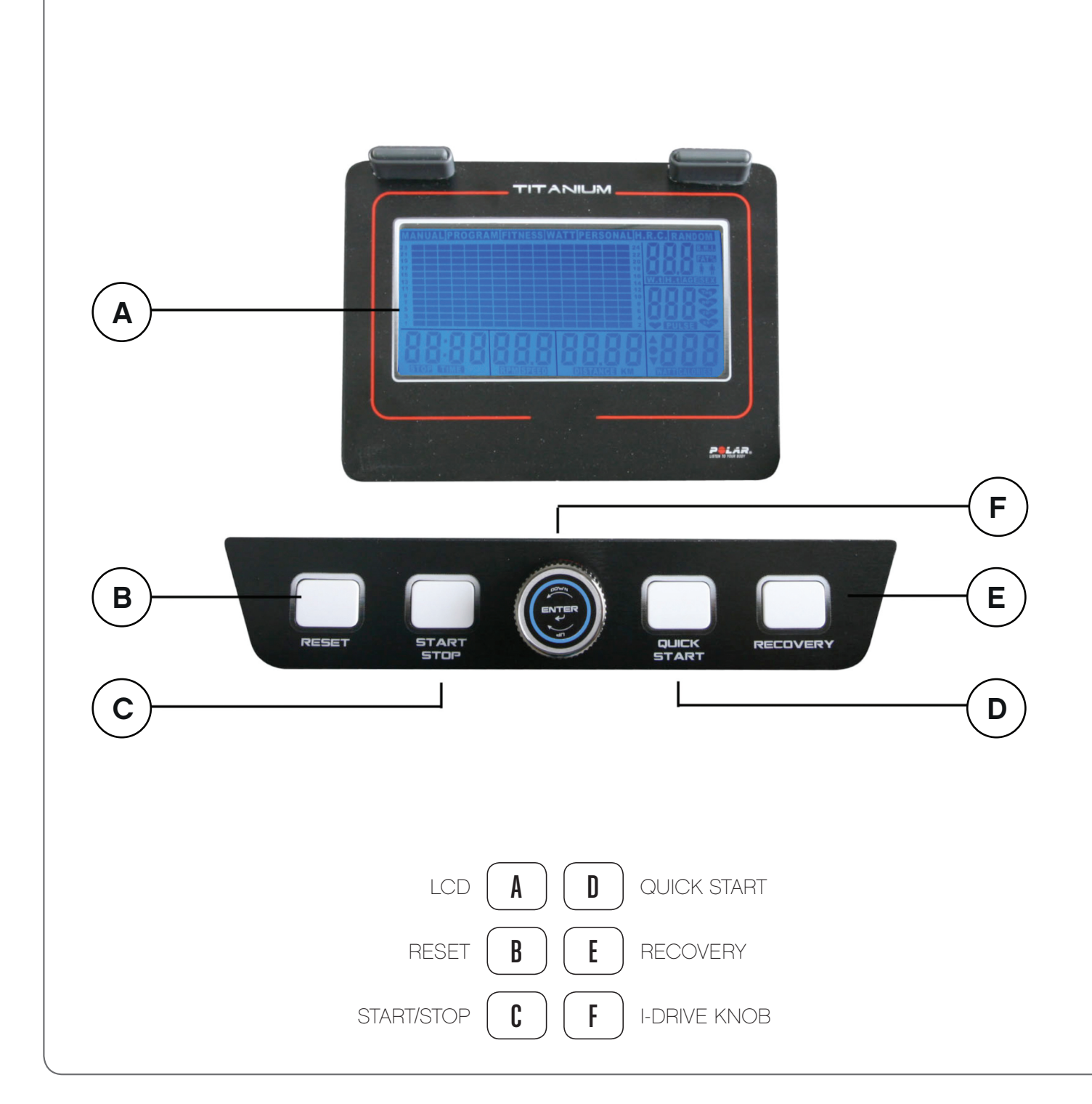

- and anticlockwise to decrease. Resistance levels can be adjusted from L1 L20.
- Press the i-Drive knob to confirm the value and move to the next step.

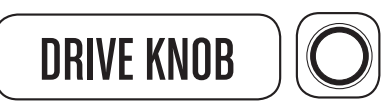

- Press to start a program.
- During any exercise press to pause the program, all values will remain on display. Press again to resume.

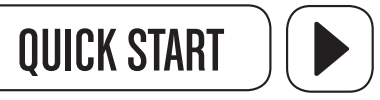

Press to begin exercising immediately in manual mode.

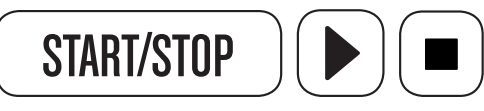

# RESET

- When in the USER profile setting mode, press to revert to USER code selection.
- • When in program set up mode or pause status, press to revert to program selection.
- Press and hold for 3 seconds, the console will revert to power on status.

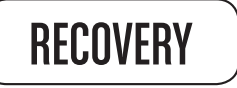

Press to enter the heart rate recovery test mode.

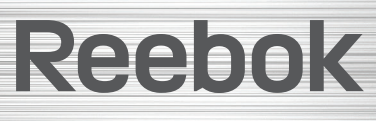

• Rotate the i-Drive knob to adjust the setting values or resistance levels, turn clockwise to increase

reebokfitnessequipment.com external state of the state of the state of the state of the state of the state of the state of the state of t<br>Superior state of the state of the state of the state of the state of the state of the state of the state of th

# Button operation

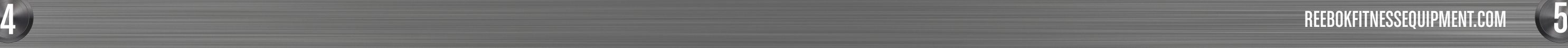

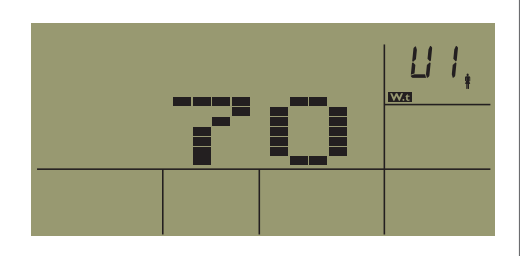

出版 **EKI** 

# TC1.0/TX1.0 CONSOLE USER GUIDE

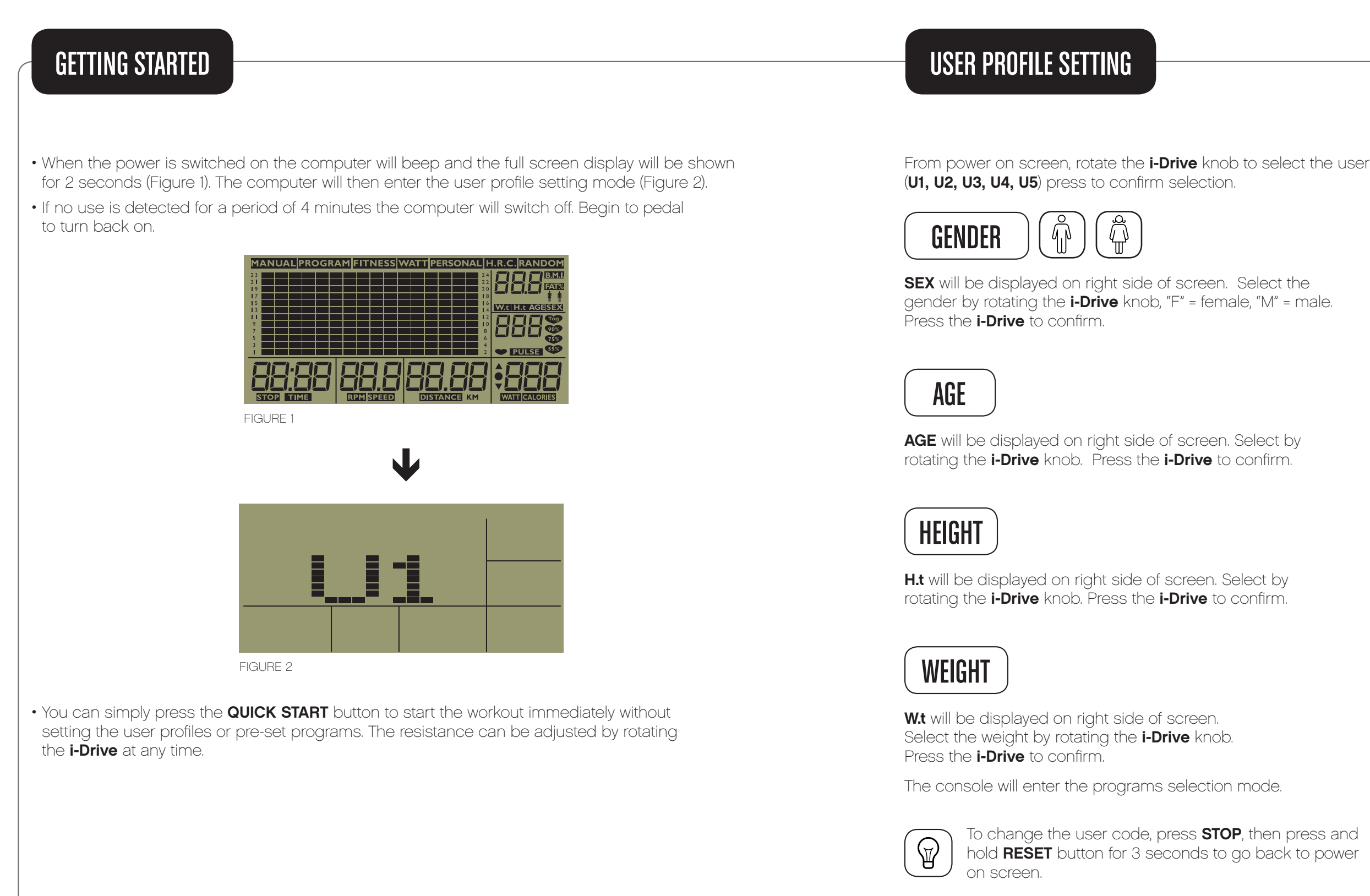

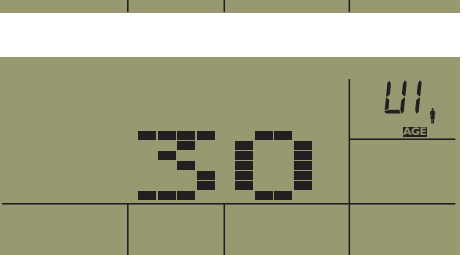

LI 1

Reebok 

Select the desired program by rotating the **i-Drive** knob, the pre-set programs will display on top of screen,

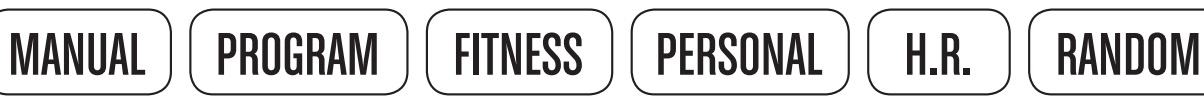

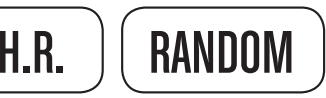

Press the **i-Drive** knob to confirm selection.

# MANUAL

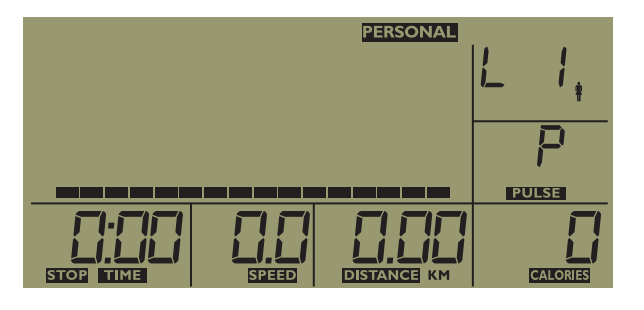

### Set the level:

Rotate the **i-Drive** knob to adjust and set the level (resistance). This is setting up the resistance level at the beginning of exercise; the user can adjust the resistance level afterwards. Press the *i-Drive* knob to confirm the value. You can press **START** button to start the exercise or set up the target time as below.

During the exercise, the resistance can be adjusted by rotating the **i-Drive** knob.

Set the target distance by rotating the i-Drive knob or press the i-Drive knob to skip target distance. After setting the target distance, press the i-Drive knob to confirm. You can press the START button to start the exercise or set the target calories as below.

# **CALORIES**

Set the target calories by rotating the **i-Drive** knob or press the **i-Drive** knob to skip target calories. After setting the target calories value, press the **i-Drive** knob to confirm. You can press the **START** button to start the exercise.

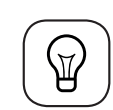

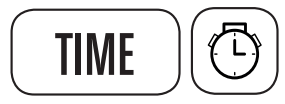

Set the target exercise time by rotating the **i-Drive** knob or press the **i-Drive** knob when on 0 to skip target time setting. After setting the target time, press the **i-Drive** knob to confirm. You can press the **START** button to start the exercise or set up the target distance as below.

# **DISTANCE**

In MANUAL program, the pre-set target time, target distance and target calories will countdown on display until the first one reaches 0. Any values not inputted will count up from 0.

# PROGRAM

- Press the *i-Drive* knob to confirm the PROGRAM selection.
- Rotate the i-Drive knob to select P1 P12. Press to confirm the selection.
- Once the program is confirmed you will enter the resistance level selection mode, you can adjust the resistance levels by rotating the **i-Drive** knob and pressing to confirm.
- Target TIME:
- Target **DISTANCE:**
- Target **CALORIES:**

If required, these are set as per the previous instructions in the manual mode.

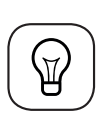

1. In the PROGRAM mode the pre-set target time, target distance and target calories will countdown display until the first one reaches 0. Any values not inputted will count up from 0.

2. When user adjusts the resistance level during the exercise the adjustment will could already reach the top level of resistance

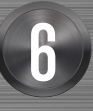

# Reebok

apply to the entire program, the remaining segments of the program will all be increased by one resistance level. Based on this the user may not able to adjust the current resistance to top level due to the later segments (program profile)

reebokfitnessequipment.com  $\overline{6}$  , the contract of the contract of the contract of the contract of the contract of the contract of the contract of the contract of the contract of the contract of the contract of the contract of the contract of th

### PROGRAMS

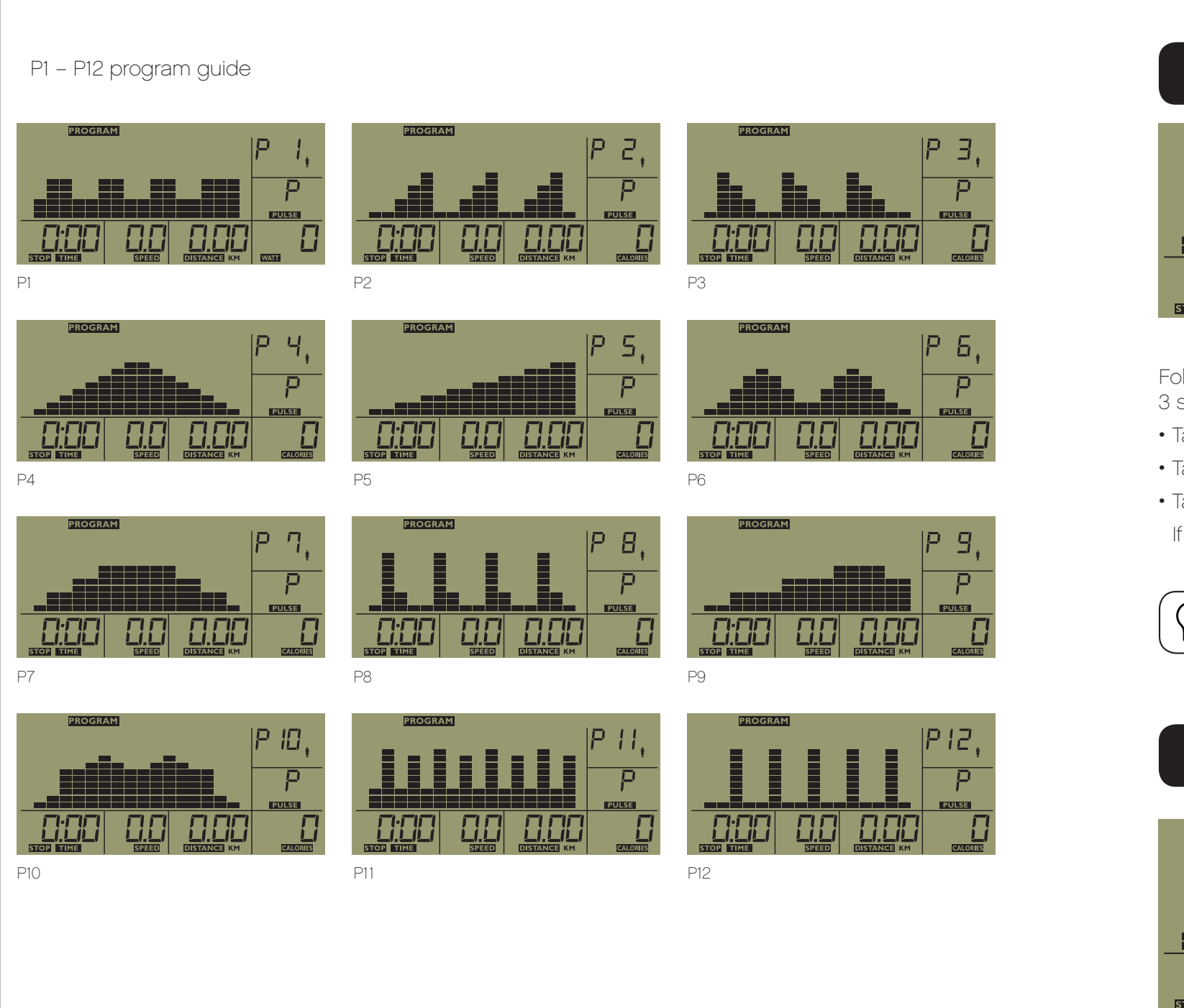

### **PERSONAL**

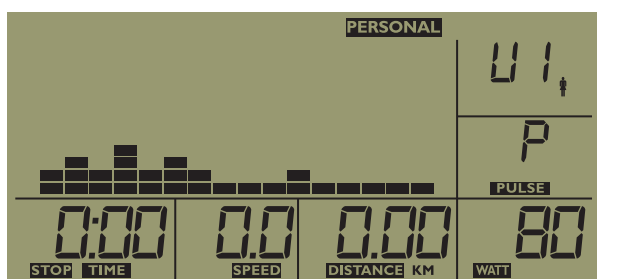

- Press the **i-Drive** knob to confirm the selection. In the PERSONAL mode users can pre-set the resistance for each segment of the exercise.
- Rotate the *i-Drive* knob to select the desired resistance level in the first segment, then press the **i-Drive** to confirm and move to the next segment.
- 
- 
- 

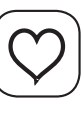

Follow these instructions for all segments, once complete press and hold the i-Drive for 3 seconds to save. You will then enter the target time setting mode..

- Target TIME:
- Target **DISTANCE:**
- Target **CALORIES:**

If required, these are set as per the previous instructions in the manual mode.

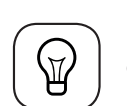

- Press the **i-Drive** knob to confirm the selection of H.R.C. mode. This program requires the users heart rate signal to be monitored during the exercise. Please hold the hand pulse sensor or use wireless chest belt (optional) during the exercise.
- Select the target heart rate levels that are based on percentage of personal maximum heart rate, 220 - age = maximum heart rate.

reebokfitnessequipment.com external statements of the state of the state of the state of the state of the state of the state of the state of the state of the state of the state of the state of the state of the state of the state of the state of the

In the PROGRAM mode the pre-set target time, target distance and target calories will countdown display until the first one reaches 0. Any values not inputted will count up from 0.

# H.R.C. (HEART RATE CONTROL)

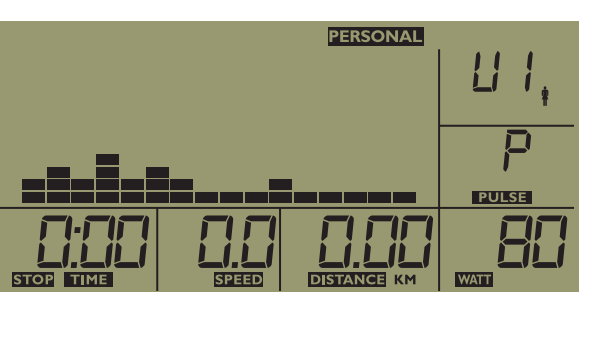

# Reebok

During the H.R.C. program the computer will detect the users heart rate every 30 seconds. The computer will maintain the existing resistance level if the users heart rate is within of +/-4 of target heart rate. The resistance will increase automatically by 1 level if user heart rate value (BPM) is lower than the target heart rate and within range of -10. The resistance will decrease automatically by 1 level if user heart rate value (BPM) is higher than the target heart rate and within range of +10.

The resistance will increase automatically by 2 levels if user heart rate value (BPM) is lower than the target heart rate as -11 or lower. The resistance will decrease automatically by 2 levels if user heart rate value (BPM) is higher than the target heart rate as +11 or higher.

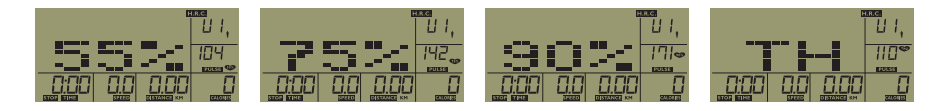

### TARGET HEART RATE 55%

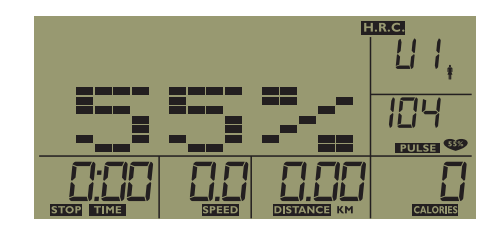

For the different training targets you should train maximum heart rate:

55% of personal maximum heart rate. The target heart rate BPM =  $(220 - \text{users age}) \times 55\%$ . Once you press the i-Drive knob to confirm the selection, console will enter the target exercise time set up mode.

Follow previous information to set Time, Distance or Calories during workout.

### **TARGET HEART RATE 75%**

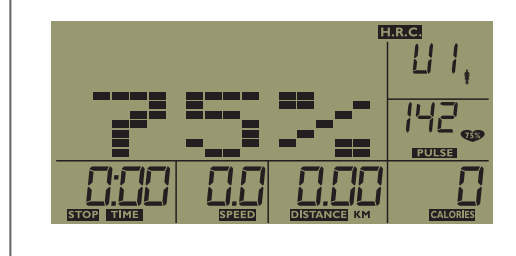

75% of personal maximum heart rate. The target heart rate BPM = (220 - user age) x 75%.

# TARGET HEART RATE 90%

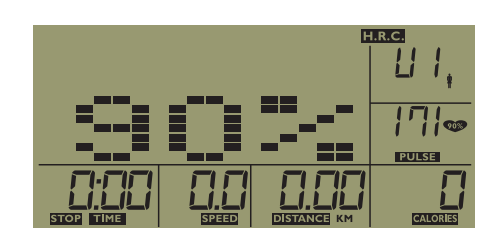

90% of pers The target

# TH (TAG) TARGET HEART RATE BPM

In this mod

U 1  $H\Box$ 888

Press the ithen rotate BPM and p exercise tir

Follow previous information to set Time, Distance

# heart rate diagram

You can calculate the target-heartrate for your t

Maximum heartrate = 220 minus age

Rotate the i-Drive knob to select the target heart rate levels 55%, 75% or 90%, Tag (Target Heart Rate **BPM)**. Press the **i-Drive** to confirm.

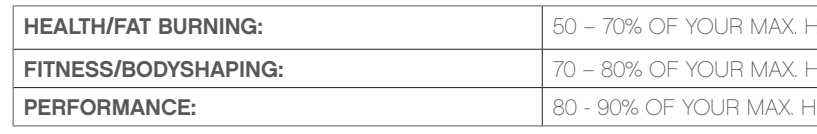

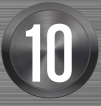

# Reebok

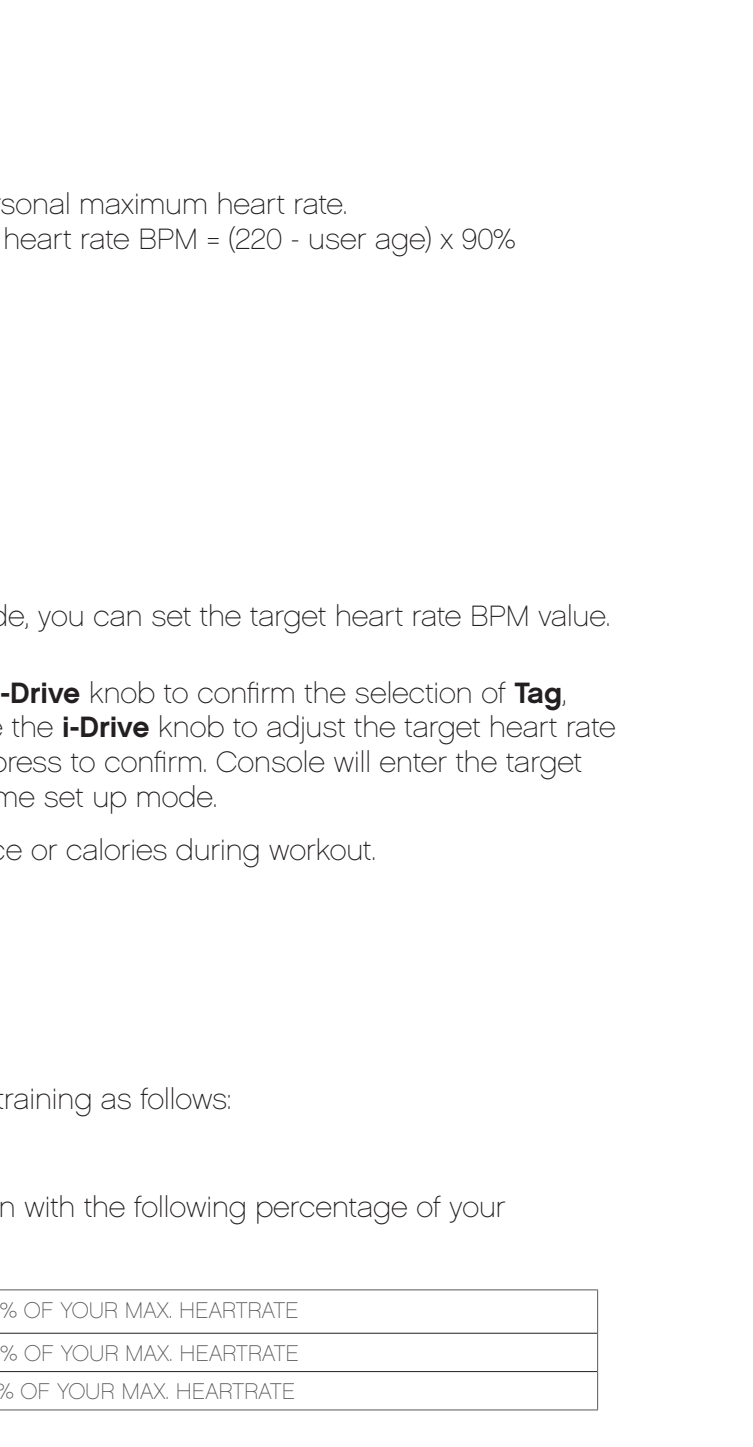

reebokfitnessequipment.com external and the set of the set of the set of the set of the set of the set of the set of the set of the set of the set of the set of the set of the set of the set of the set of the set of the set of the set of the set of

### Example:

You are 25 years old and want to train for the target Fitness:

 $220 - 25 = 195$ 

70% of 195 = 136.5

80% of 195 = 156

The target heartrate should be between 136.5 and 156 beats per minute.

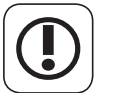

Press the **i-Drive** knob to confirm the selection. In this program the computer will randomly select the resistance of each exercise segment.

This information is for reference only. To determine your individual training intensity or if you have an existing health issue please consult your physician before starting exercising.

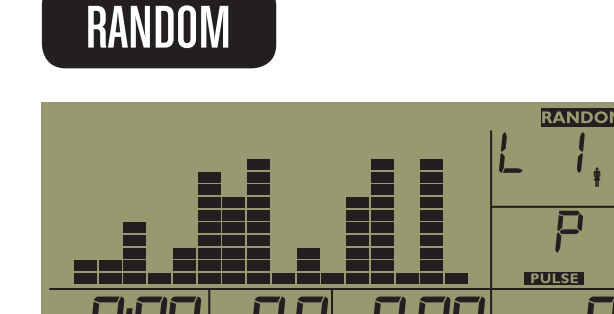

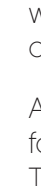

After entering the RANDOM mode, you can follow the previous information to set the Time, Distance or Calories.

- In any exercise mode, you can press the RECOVERY button to enter the recovery test mode. This is a program to test the performance of users heart rate recovery. Please hold the hand pulse sensors or use wireless chest belt (optional) as soon as you press the RECOVERY button.
- (1) In first 10 seconds the console will detect the user heart rate signal. If console doesn't get the input of user heart rate signal during the first 10 seconds, this program will fail and quit to power on status.
- (2) If console detects the users heart rate during the first 10 seconds, it will enter the recovery test program for 60 seconds. The time display will countdown from 60 seconds.

### RECOVERY TEST

Figure 2-1 shows the screen status during the recovery test. Please ensure that you hold the hand pulse sensors or use wireless chest belt (if available) during entire recovery test program for 60 seconds. After the time display countdown to zero, the test result will be displayed as per figure 2-2.

# Reebok

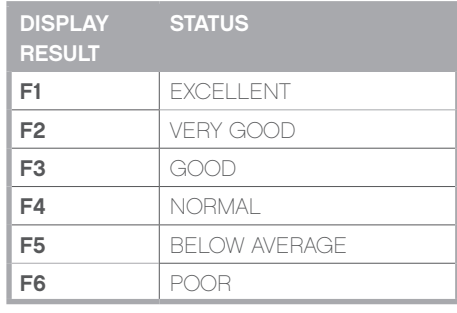

reebokfitnessequipment.com REEBOKFITNESSEQUIPMENT.COM REEBOKFITNESSEQUIPMENT.COM REEBOKFITNESSEQUIPMENT.COM REEBOKFITNESSEQUIPMENT.COM RE

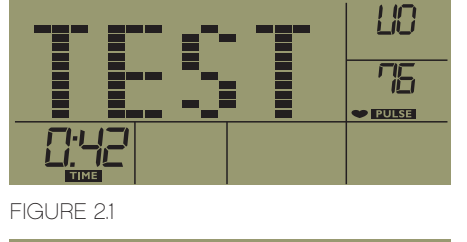

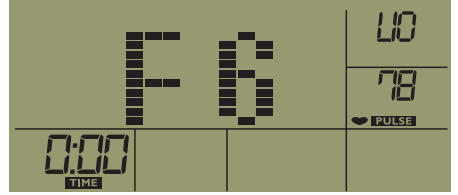

FIGURE 2.2

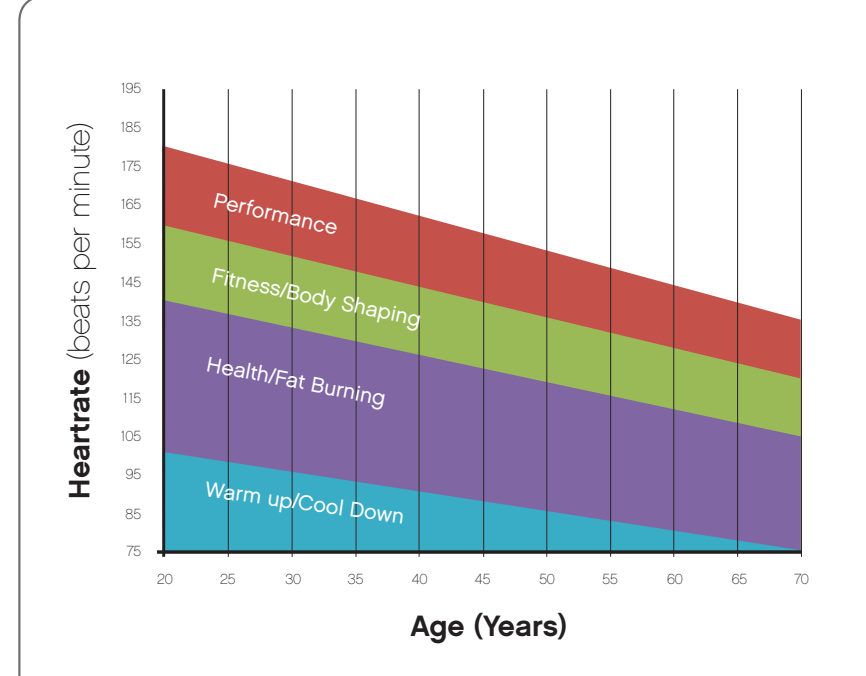

# Console Set Up Overview

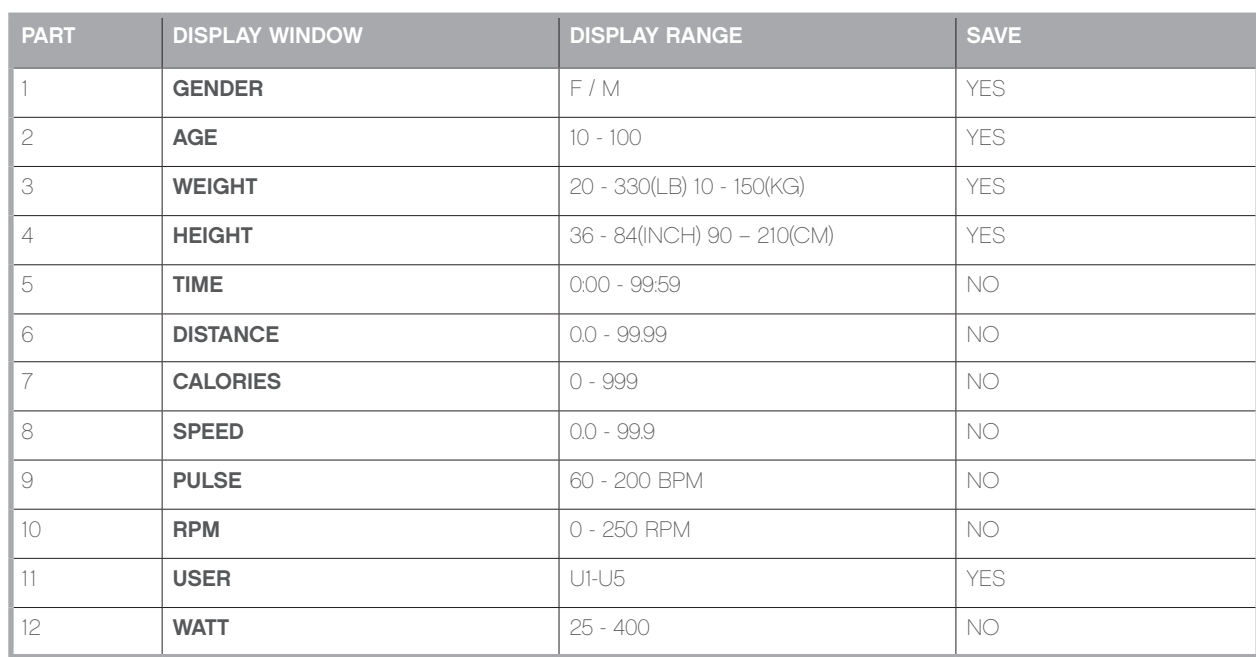

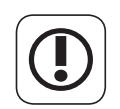

### WARNING

Heart rate monitoring systems may be inaccurate. Over exercising may result in serious injury or death. If you feel faint stop exercising immediately.

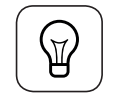

Please note: the machine is preset in the factory in KPH (Kilometers per hour).

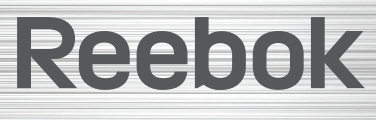

reebokfitnessequipment.com REEBOKFITNESSEQUIPMENT.COM 15

reebokfitnessequipment.com/productsupport